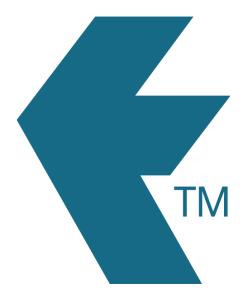

## Switching jobs with TimeTablet

Last updated - Apr 30, 2024 at 10:45AM

Web: https://timedock.com
Email: info@timedock.com
International: (+64) 9 444 1384
Local phone: (09) 444 1384

To switch between different *Projects* and/or *Activities* within a shift, swipe the employee key fob or ID card at a TimeTablet device. If they're already clocked *IN*, this action will automatically clock them *OUT*, however tapping in the middle of the red *OUT* screen on the TimeTablet device will change the entry to an *IN* which will display the available *Project* and/or *Activity* prompts on the screen.

**Note:** It is not necessary to clock *OUT* first when switching jobs. The system will automatically calculate the allocated time from the previous *IN* entry.

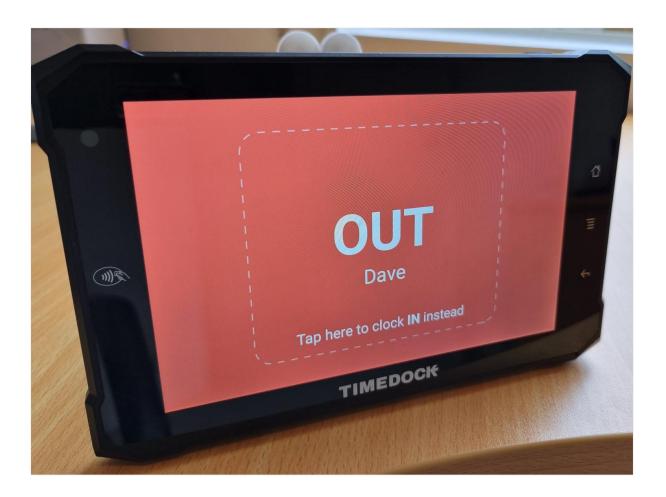

## Example:

An employee's raw clock entries for a shift

| Action | Time    | Tags                      |
|--------|---------|---------------------------|
| IN     | 8:00am  | Project A Assembly        |
| IN     | 11:00am | Project A Finishing       |
| IN     | 2:30pm  | Project B Site Inspection |
| ОИТ    | 4:00pm  |                           |